#### **GET CONNECTED & STAY CONNECTED:**

### **STUDENT ACCESS TO myMCPS Classroom, myMCPS PORTAL, MOBILE APP and more!**

*myMCPS Classroom* is a web-based application, it can be accessed using any web browser.

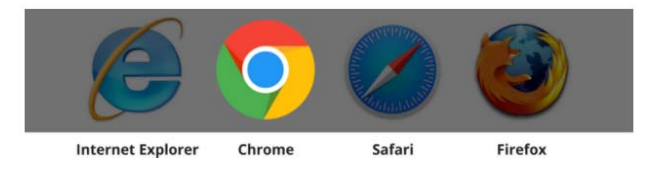

**In myMCPS Classroom you can see your schedule, access documents added by your teacher, take test and quizzes, etc.**  *This is new and staff and students will learn features of myMCPS classroom throughout the school year.*

There are a few different ways to access myMCPS Classroom depending on whether you are or are not signed into the Chrome browser or a Chromebook with your MCPS Google Apps account.

## **Option 1: Not signed into Chrome (PC/Mac)**

- 1. Navigate your web browser to the following address: **https://mcpsmd.instructure.com**
- 2. Enter your Google Apps username and password.
- 3. Click **Sign in** to access the myMCPS Classroom dashboard.

## **Option 2: Signed into Chrome/ From a Chromebook**

After signing into Chrome or an MCPS Chromebook using your Google Apps username and password,

- 1. From the **Bookmarks bar**, select **MCPS Resources**.\*
	- 2. Select myMCPS Classroom.

**\***Don't see the Bookmarks bar in Chrome? Select > Bookmarks > Show Bookmarks bar.

#### **ACCESS GRADES and other INFORMATION USING THE PORTAL & MOBILE APP**

- 1. Go to: https://portal.mcpsmd.org
- 2. Log in with your Google username and password (student ID and password)

#### **ONLINE SUPPORT**: http://www.montgomeryschoolsmd.org/mymcps-classroom/

#### **MOBILE APP:**

The app provides direct access to content available on the MCPS website, including information about schools, the school year calendar, lunch menus, and the Board of Education.

#### **Reminders:**

#### **myMCPS classroom and GOOGLE CLASSROOM are different applications**

- Teachers will provide a code to join *Google Classroom*
- The GOOGLE CLASSROOM application is in your Google Account as an APP
- Access myMCPS or the Portal from the MCPS Resources folder on the google navigation bar (see above)

To log in on a school desktop computer, use your ID# and password:

123456/password

To log into your google account, you use your ID#@mcpsmd.net and password:

• 123456@mcpsmd.net/password (school chromebooks automatically add the mcpsmd.net)

*School Google Account problems at home? Please make sure you have logged out of all personal GMAIL accounts.*

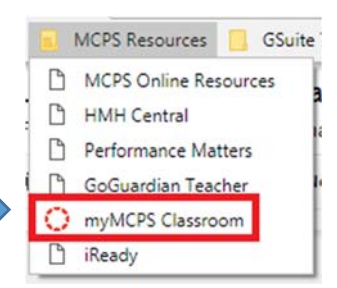

# **Notifications**

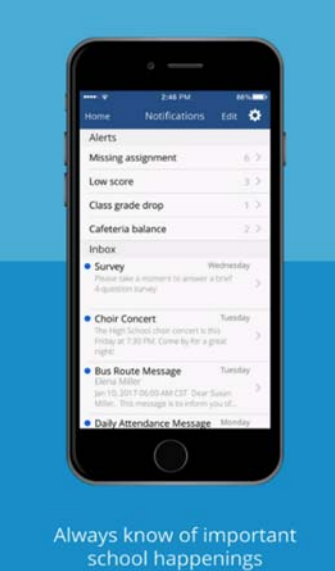

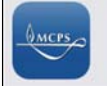

myMCPS Mobile **Education**